## One Big Happy Family: Connect to <sup>a</sup> Windows Network with LinNeighborhood

### R. Scott Granneman Senior Consultant, Internet Services Bryan Consulting

© 2003 Scott Granneman Last updated 20030212 You are free to use this work, with certain restrictions. For full licensing information, please see the last slide/page.

# What Is LinNeighborhood?

- From the Web site: "It's a GUI frontend running over<br>Samba and Smbmount using the Gimp Toolkit. It<br>requires the GTK+ libraries installed on your Samba and Smbmount using the Gimp Toolkit. It requires the GTK+ libraries installed on your system."
- What I say: "It's like Windows' Network What I say: "It's like Windows' Network<br>Neighborhood. It allows you to browse<br>Windows & Samba shares on a LAN In Neighborhood. It allows you to browse & mount Windows & Samba shares on <sup>a</sup> LAN. In typical open source fashion, it's far better than the Windows equivalent."
- Written by Hans Schmid & Richard Stemmer<br>Licensed with the GPL
- Licensed with the GPL<br>
cott.granneman@bryanconsulting.com

## Download LN

- 
- Home page: www.bnro.de/~schmidjo/<br>Downloads:<br>www.bare.de/weabmidie/dewnload/inc • Downloads: Downloads:<br>www.bnro.d<br>CuSE & Do www.bnro.de/~schmidjo/download/index.html
	- -SuSE & Debian binaries
	- -Links to other binaries
	- **Source**
- RPM downloads: java.thn.htu.se/~toor/

## Install & Configure LN on RH 8

- Do all commands on this page as root<br> $rpm Uhv$  LinNeighborhood-0.6.5-1.ion<br>In order to make LN work, Lhad to roo
- 
- rpm -Uhv LinNeighborhood-0.6.5-1.i686.rpm<br>In order to make LN work, I had to read the In order to make LN work, I had to read the<br>LN FAQ, at<br>www.bnro.de/~schmidio/faq/index.html LN FAQ, at www.bnro.de/~schmidjo/faq/index.html
- Need to set setuid root on two key commands<br>o chmod +s /usr/bin/smbmnt<br>o chmod +s /usr/bin/smbumount
	- chmod +s /usr/bin/smbmnt
	- chmod +s /usr/bin/smbumount

# Open LN

- 
- Run LN as user, not root<br>/usr/bin/LinNeighb /usr/bin/LinNeighborhood from the<br>command line<br>Cruss Meru Editer to make a shortcut or command line
- Or use Menu Editor to make a shortcut on<br>your Red Hat Menu your Red Hat Menu

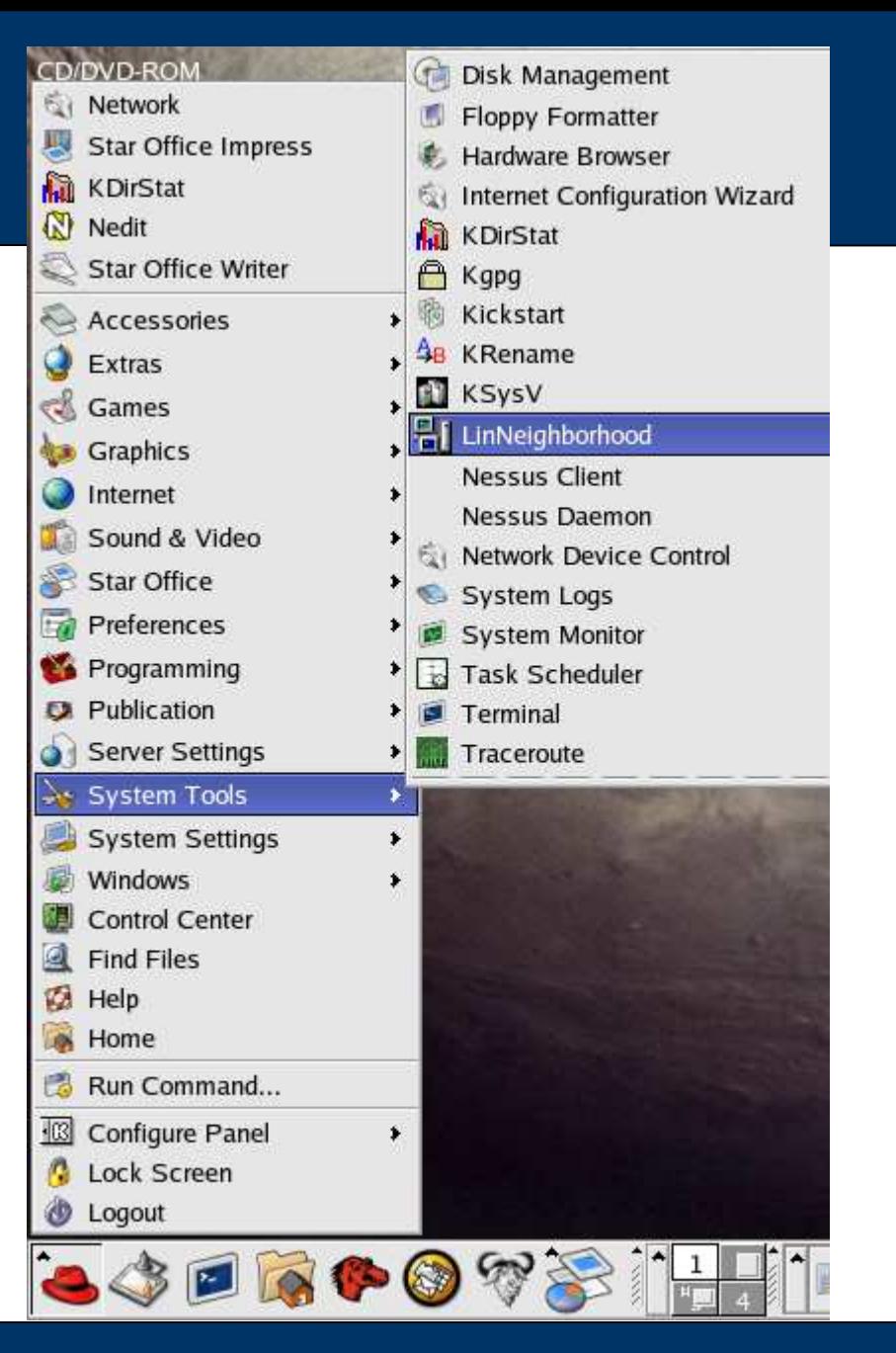

scott.granneman@bryanconsulting.com

### **Bryan Consulting**

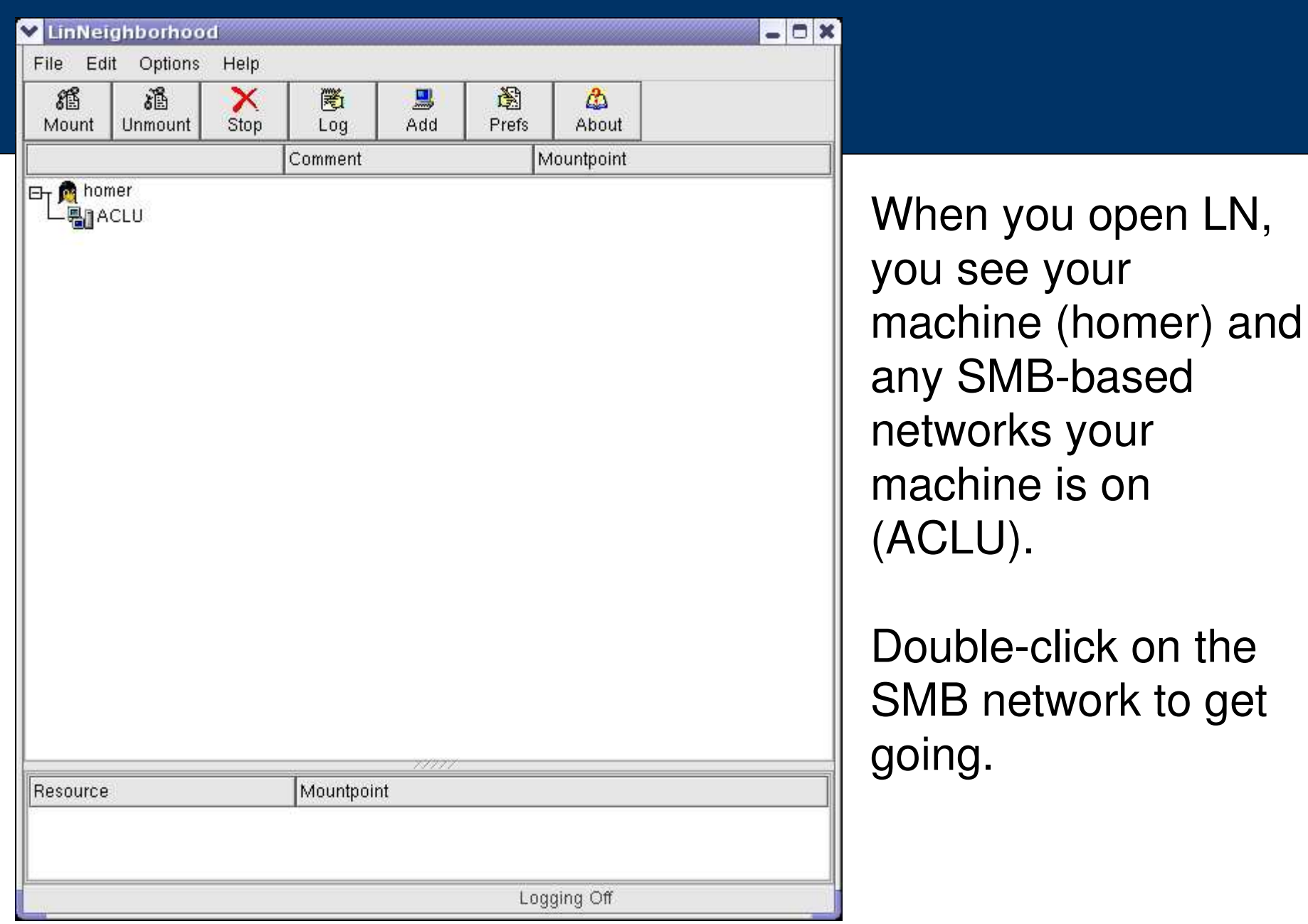

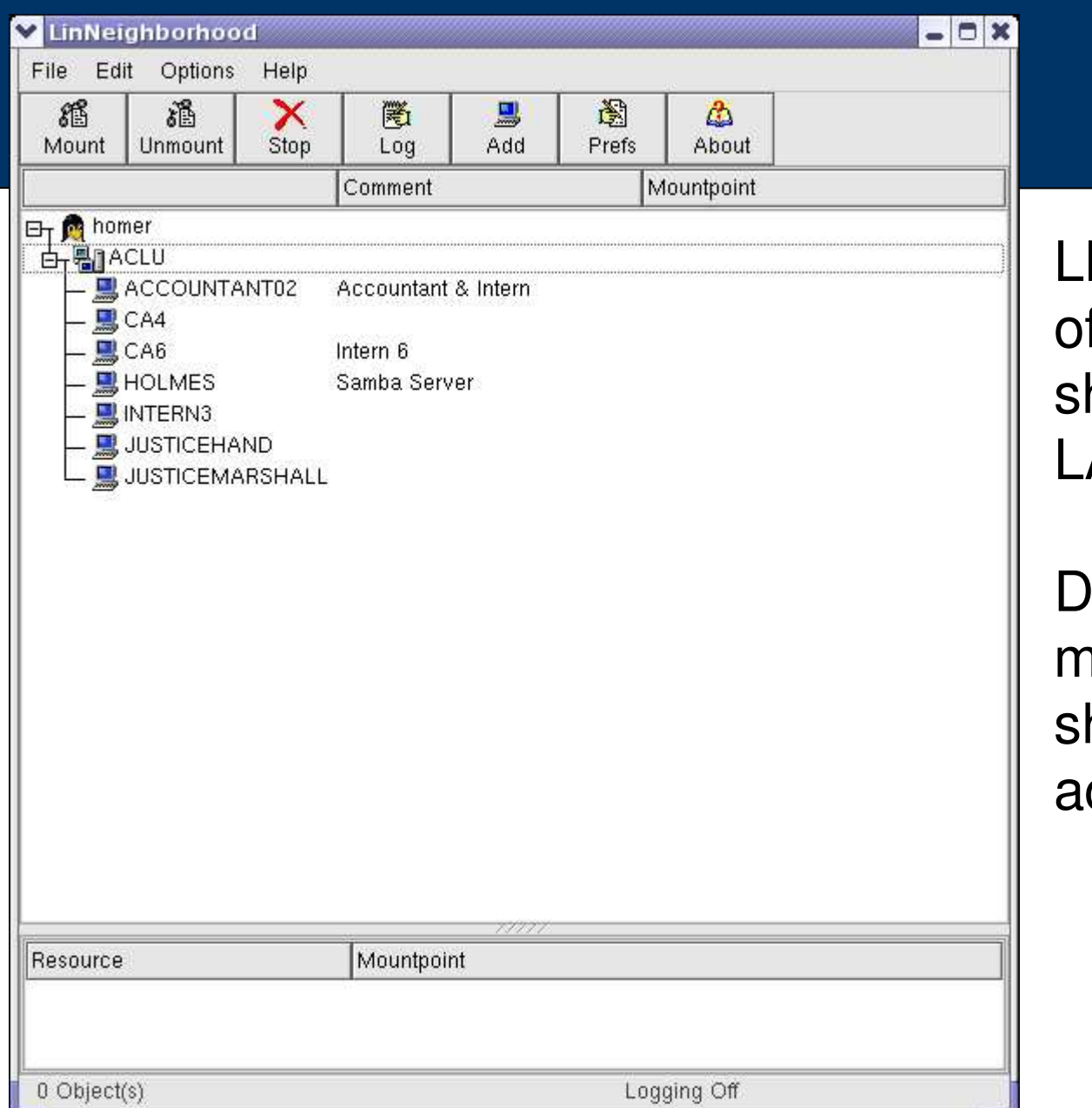

LN shows you <sup>a</sup> list f all machines haring files on the LAN.

Double-click on the machine with the share you wish to ccess.

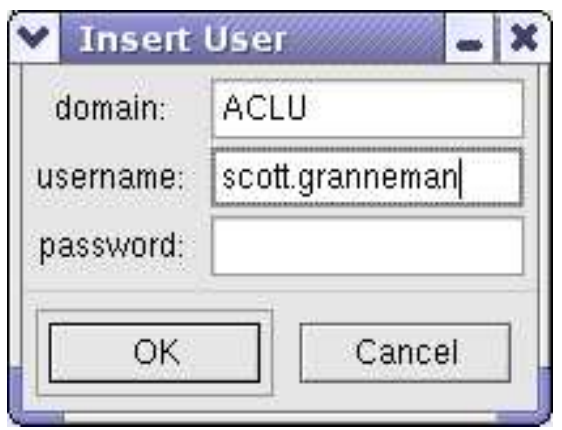

LN opens <sup>a</sup> dialog box asking you for the username & password you wish to use to connect to the machine.

In my experience, "domain" can be filled in with the workgroup if there is no domain.

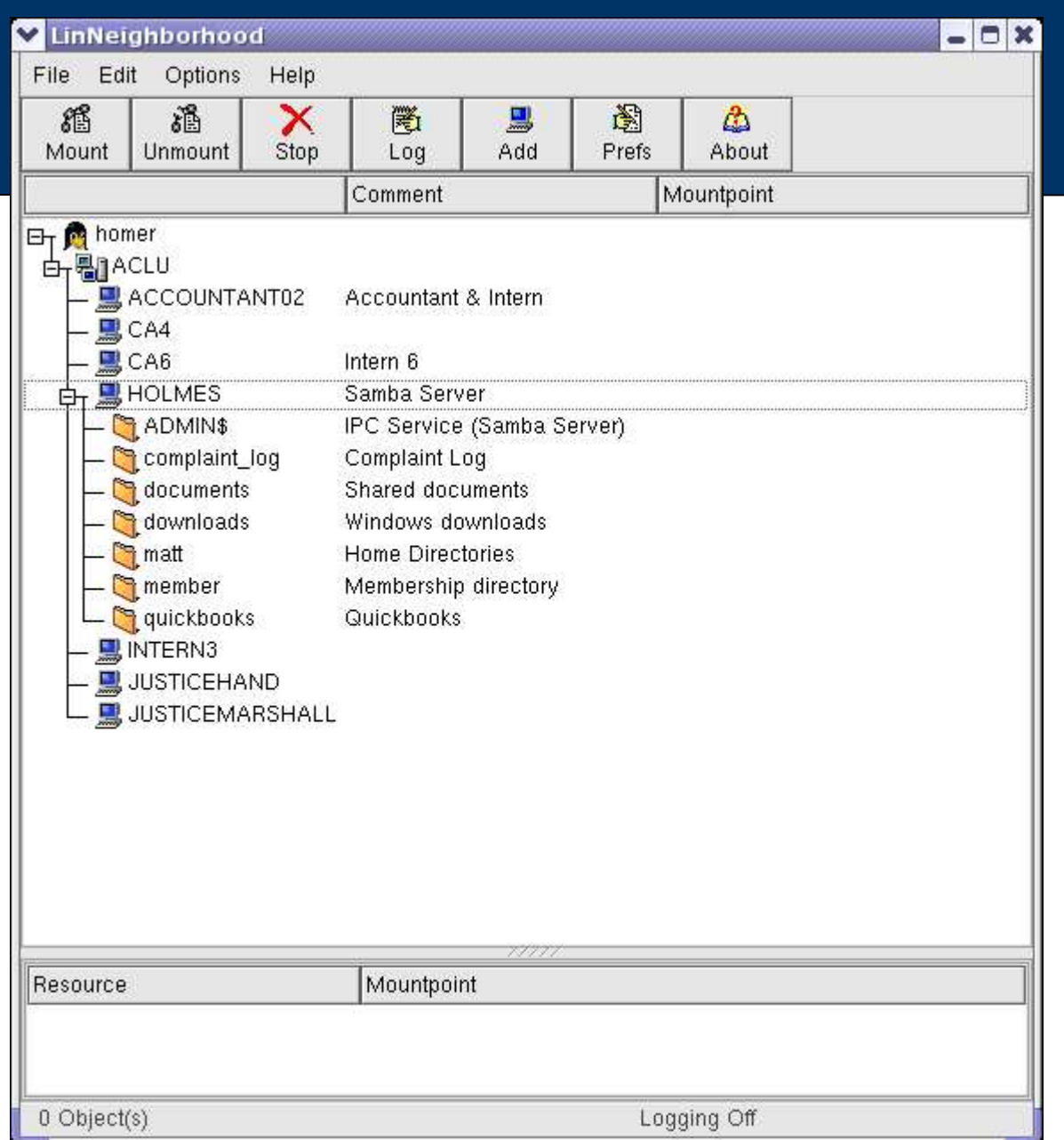

LN shows you <sup>a</sup> list of all shares on the machine.

Double-click on the share you wish to access.

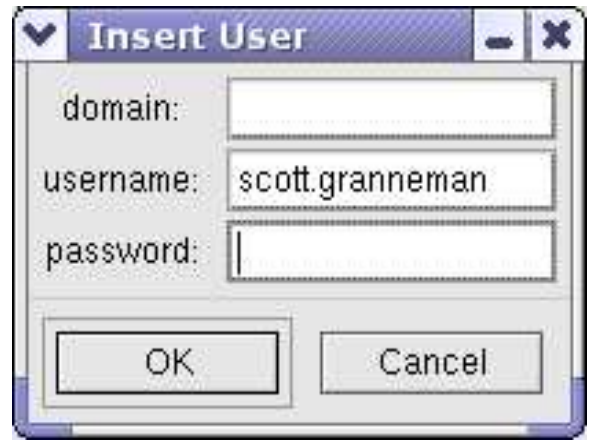

LN opens <sup>a</sup> dialog box asking you for the username & password you wish to use to connect to the share.

In my experience, "domain" is blank at this point if you are using <sup>a</sup> workgroup.

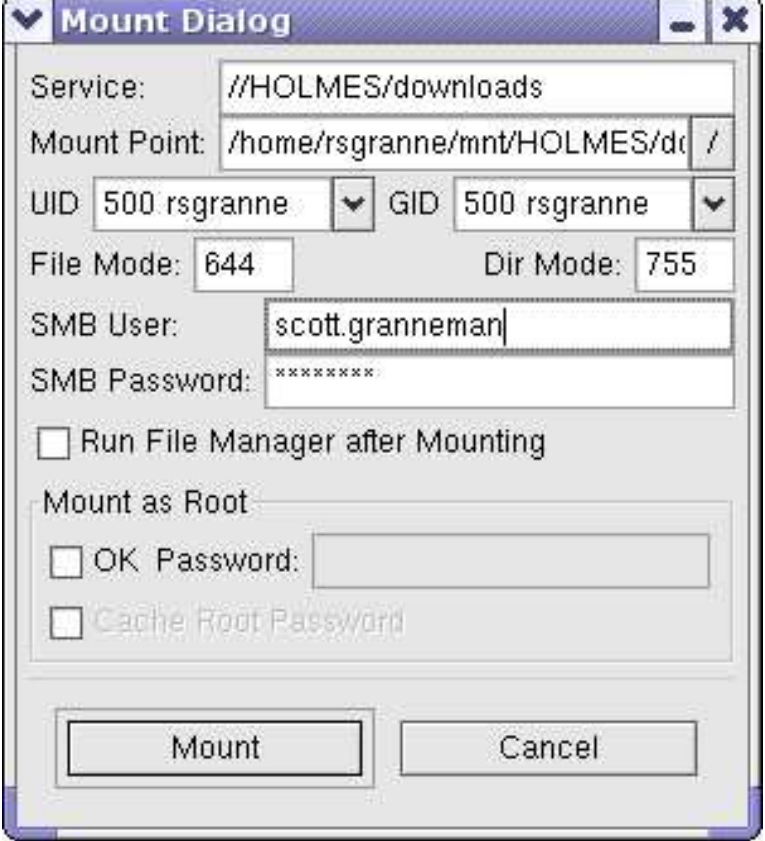

Now comes the most important part: you're about to mount the share onto your Linux box.

Note **Mount Point**. This is where you'll be able to access the share. LN automatically creates the mount point for you if it doesn't already exist. (I'm picky, so I change the ALLCAPS in **Mount Point** to lowercase)

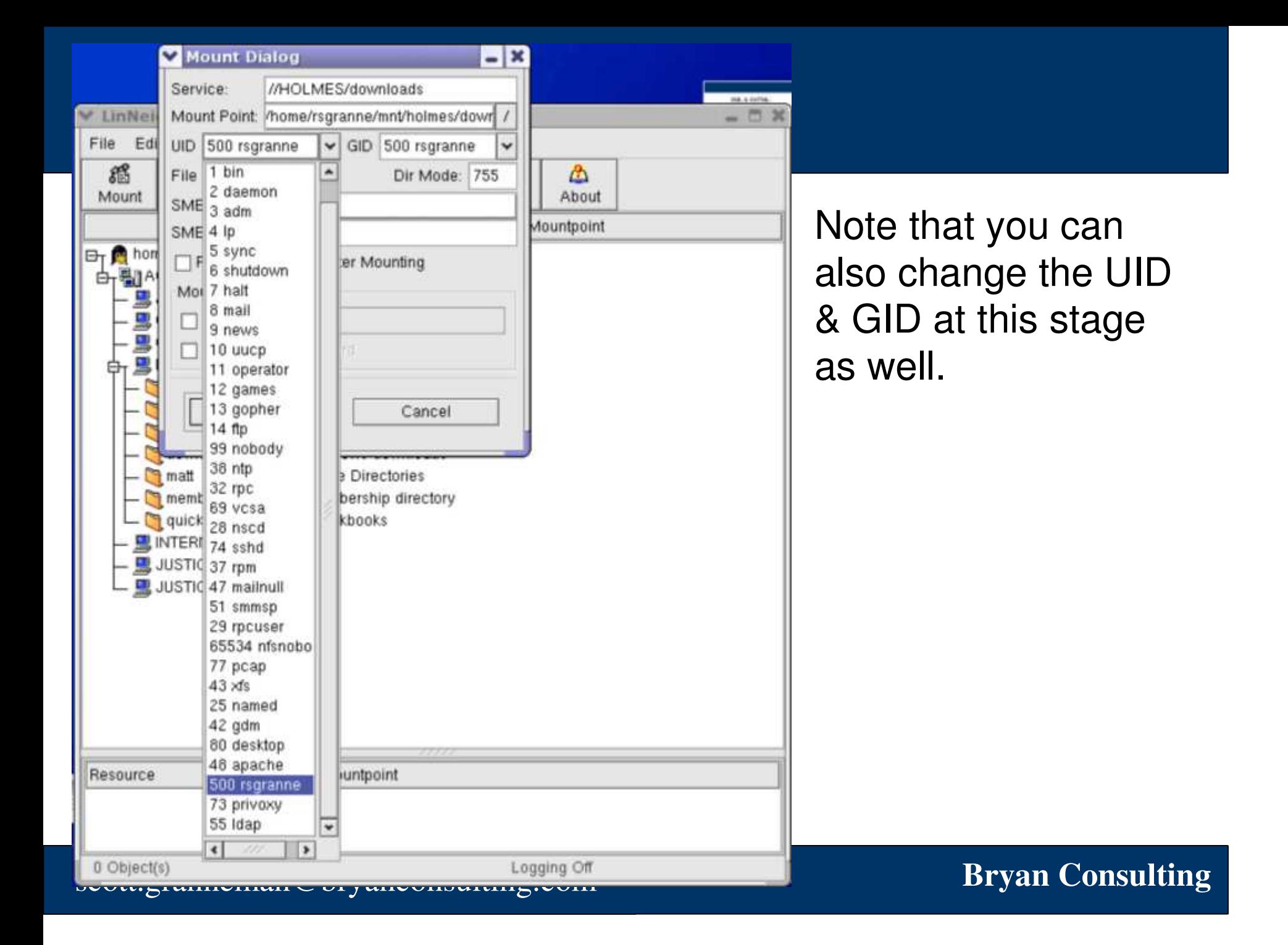

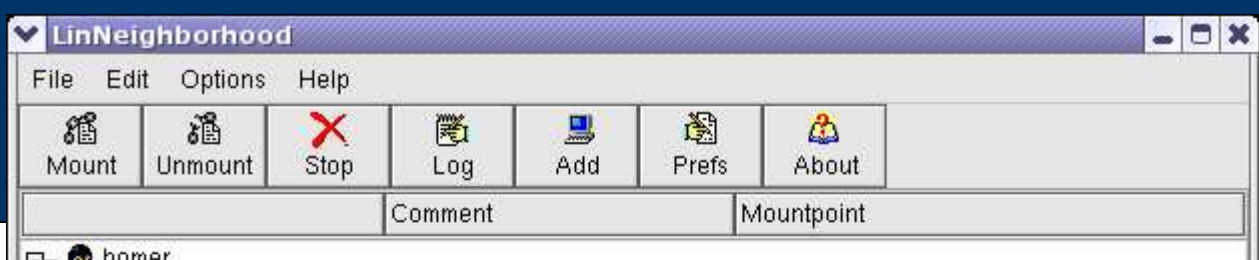

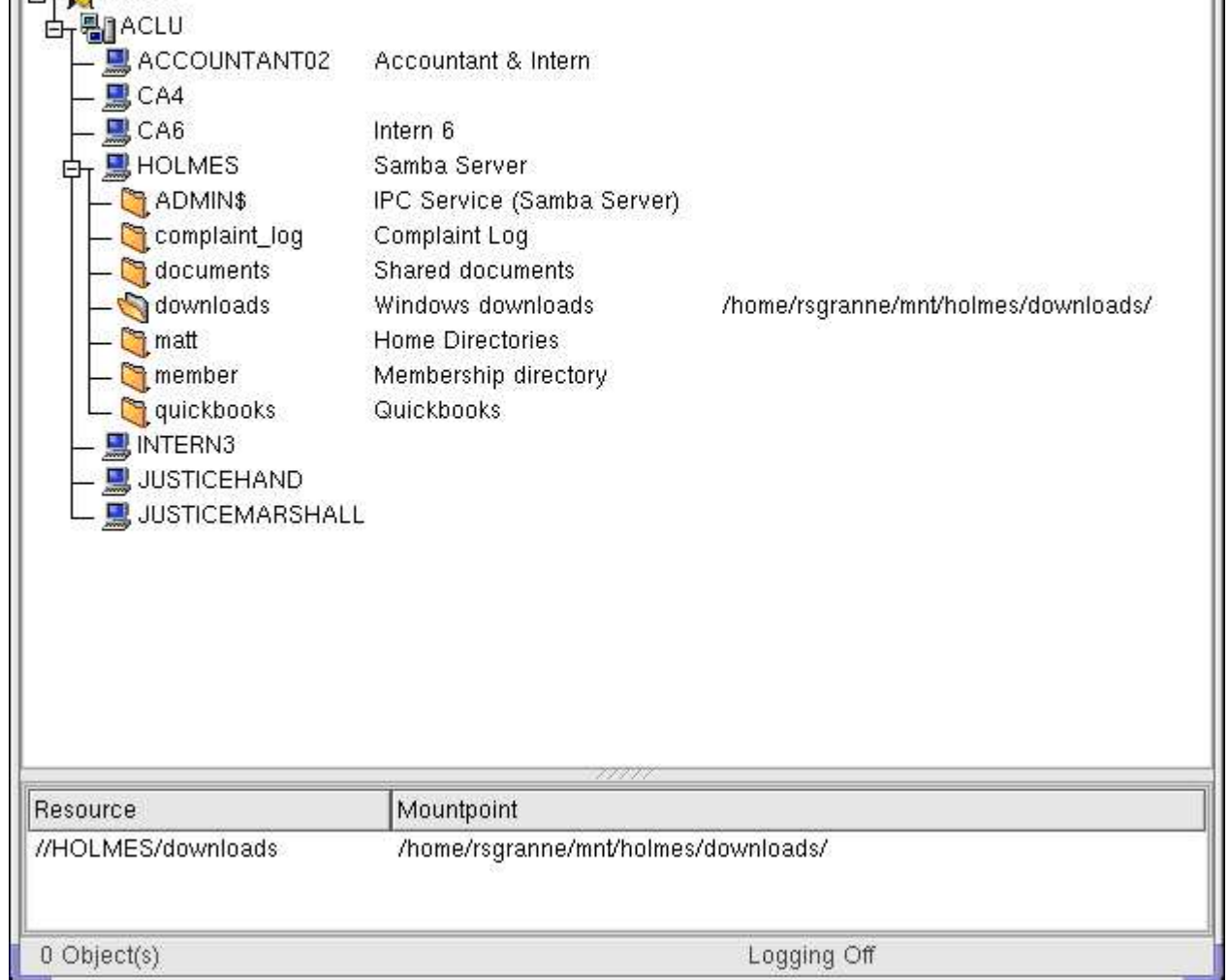

After pressing the **Mount** button, you're presented with this window. Success!

If you wish to mount any other shares, repeat the previous steps.

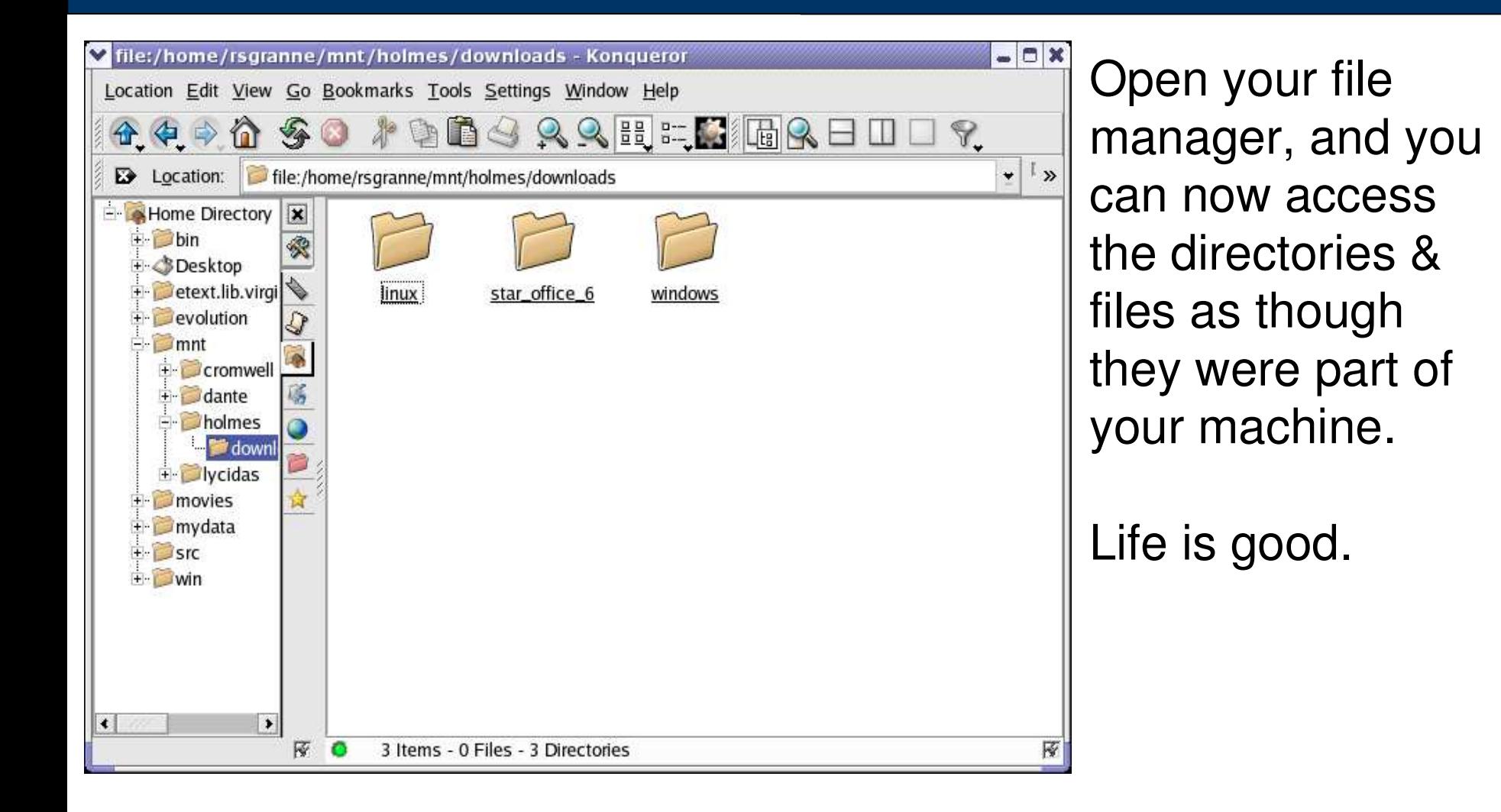

## Some Cool Additional Features

- Get info about machines
- Get info about machines<br>Create automatic mounts Create automatic mountscripts

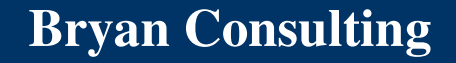

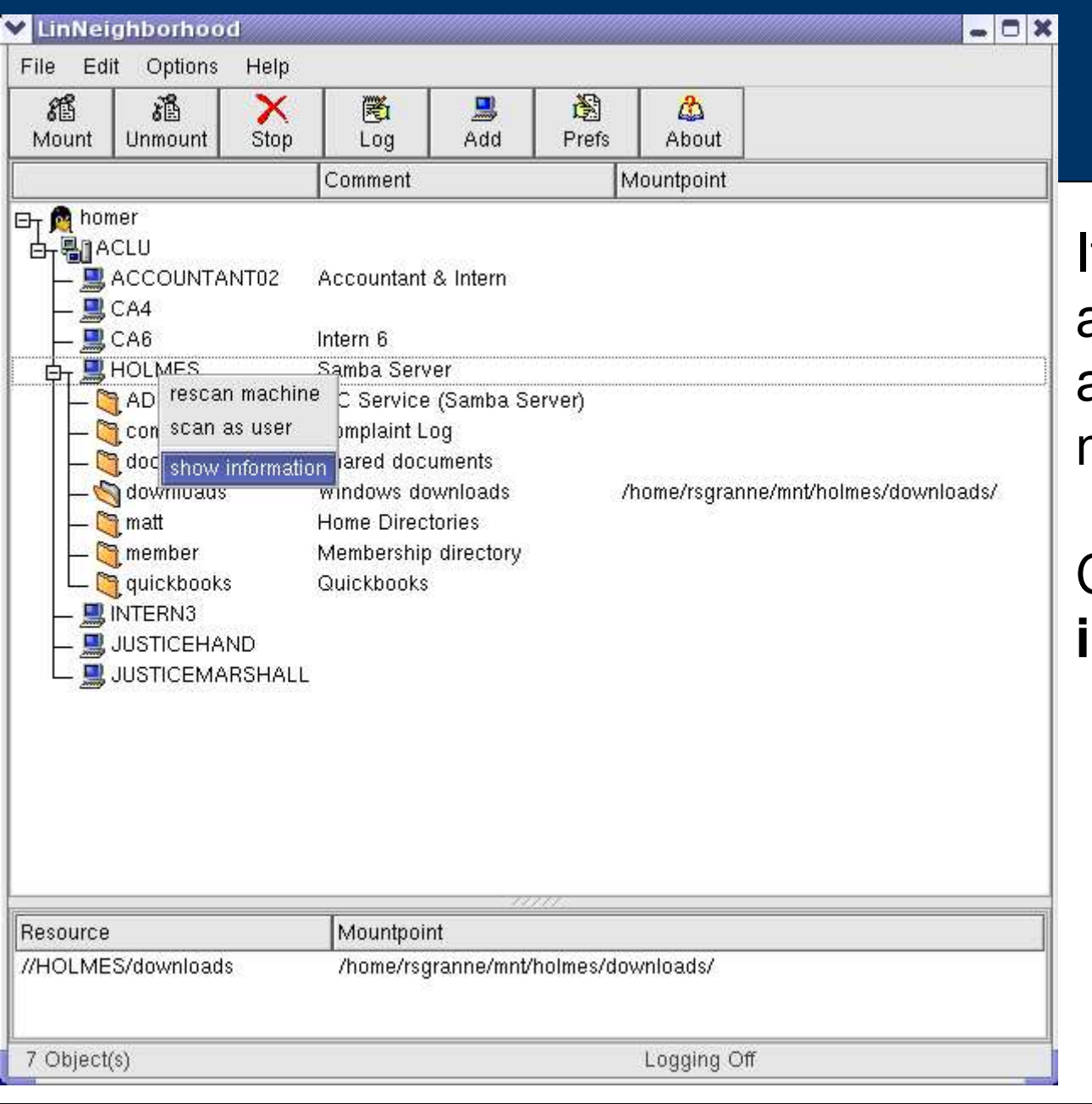

If you right-click on a machine, you get a useful contextual menu.

Choose **show information**.

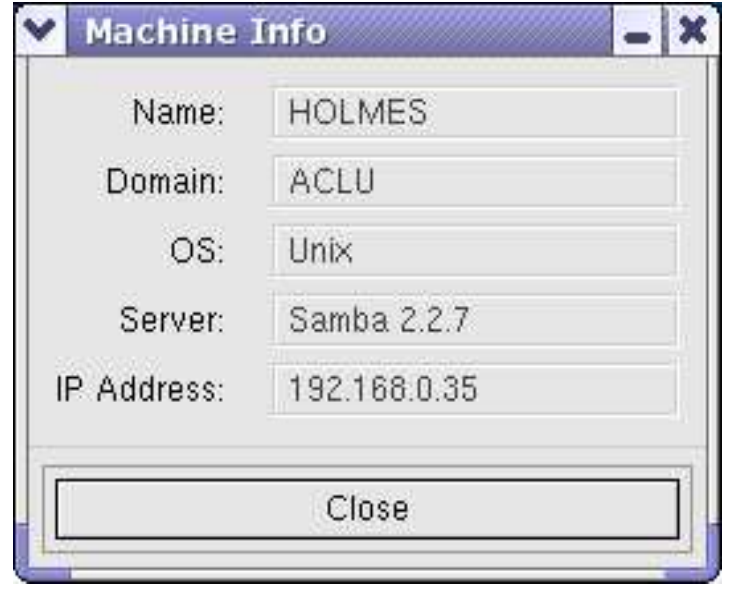

You can get some pretty useful information about the machine.

I use LN to find out the IP address of machines I'mconnected to all the time, especially if I want to SSH to them for some reason.

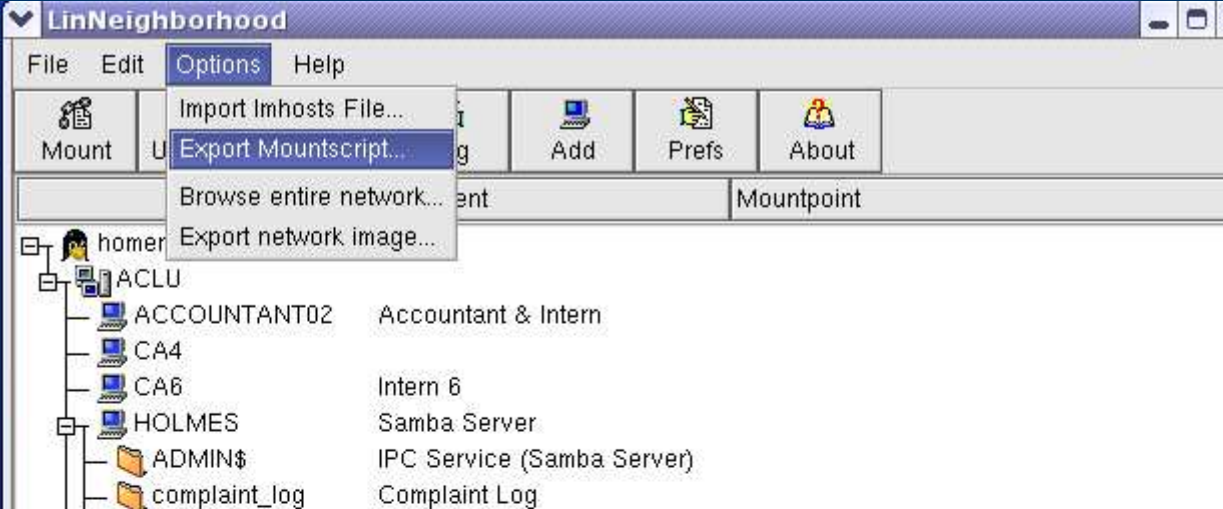

Shared documents

**Home Directories** 

Quickbooks

Windows downloads

Membership directory

/home/rsgranne/mnt/holmes/downloads/

Eventually, you'll get tired of having to manually mount shares you use often.

Select **Options**, then **Export Mountscript ...**

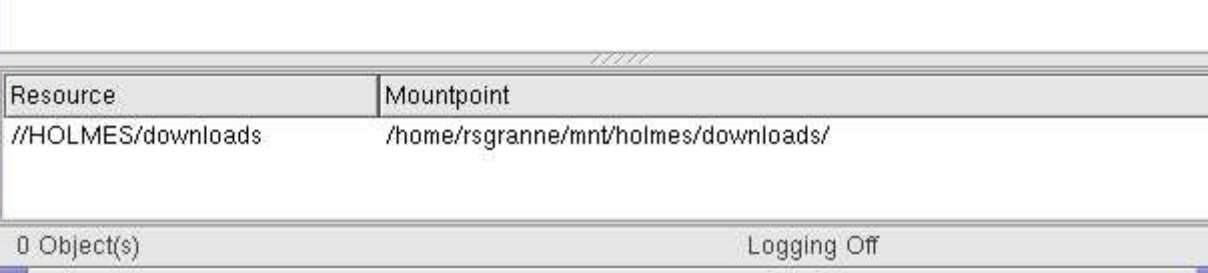

scott.granneman@bryanconsulting.com **Bryan Bryan Consulting** 

documents<sup>1</sup>

downloads

quickbooks

matt

member

**DINTERN3 盟JUSTICEHAND ■JUSTICEMARSHALL** 

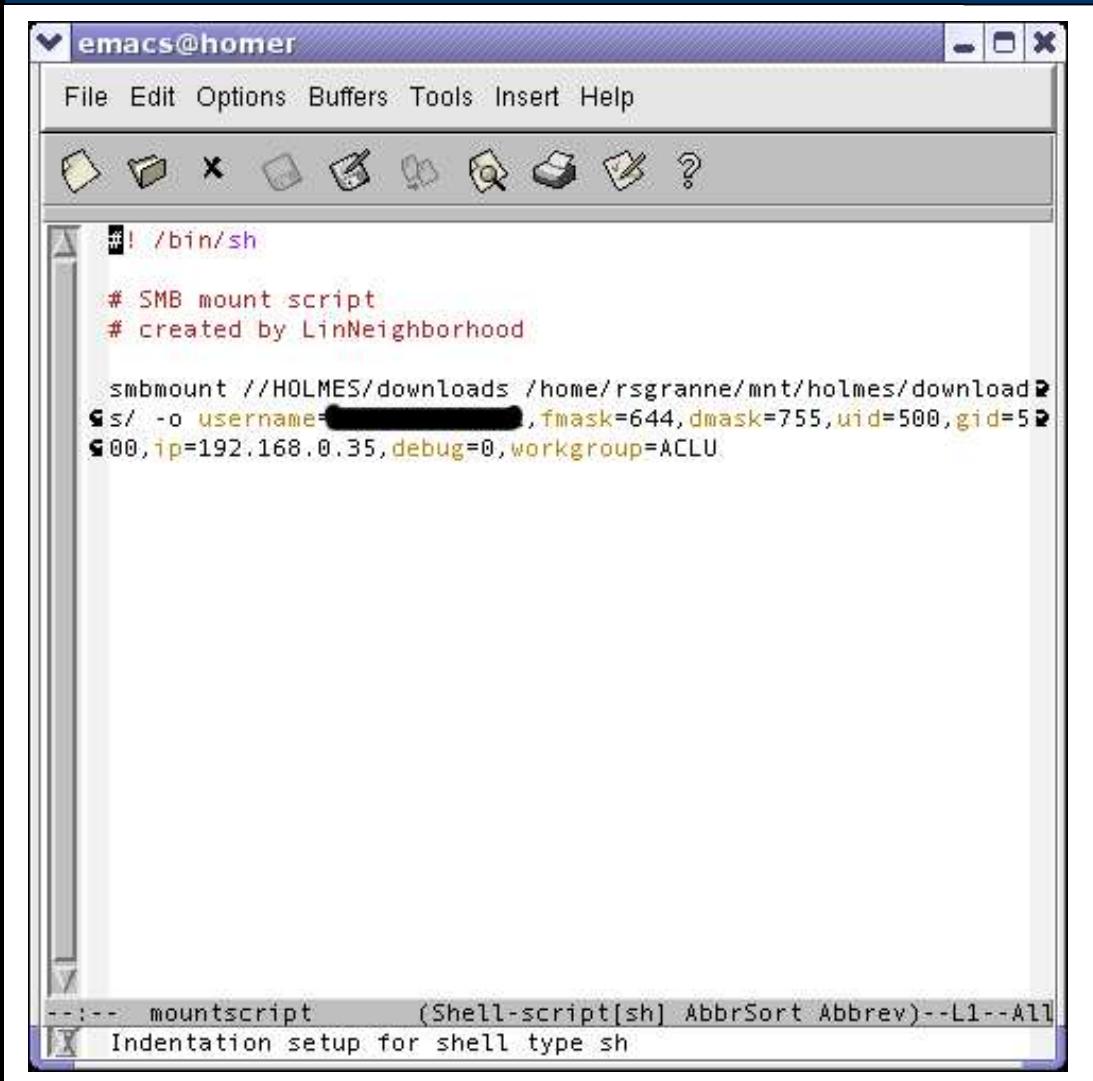

LN creates <sup>a</sup> script for you that automates themounting process. You can have as many mounts as you want in the script.

Save it, and then run it manually when you attach to <sup>a</sup> network. Or place <sup>a</sup> link to it in your .bash \_profile file so that shares are mounted when you login.

# Thank You!

• LinNeighborhood is a shining example of quality LinNeighborhood is a shining example of quality<br>open source software. I hope you find it useful. open source software. I hope you find it useful.

- Email me: scott@granneman.com
- Email me: scott@granneman.com<br>Visit my Web site: www.grannema
- Visit my Web site: www.granneman.com<br>Read my blog: radio.weblogs.com/01005 Read my blog: radio.weblogs.com/0100530
- Join GranneNotes, my listsery for people Join GranneNotes, my listserv for people<br>interested in technology & the Internet, by<br>www.granneman.com & signing up interested in technology & the Internet, by visiting www.granneman.com & signing up

# Licensing of this work

This work is licensed under the Creative Commons Attribution-ShareAlike License. To view <sup>a</sup> copy of this license, visit http://creativecommons.org/licenses/by-sa/1.0 or send <sup>a</sup> letter to Creative Commons, 559 Nathan Abbott Way, Stanford, California 94305, USA.

In addition to the rights and restrictions common to all Creative Commons licenses, the Attribution-ShareAlike License features the following key conditions:

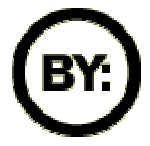

**Attribution**. The licensor permits others to copy, distribute, display, and perform the work. In return, licensees must give the original author credit.

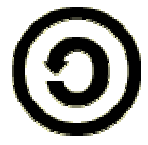

**Share Alike**. The licensor permits others to distribute derivative works under a license identical to the one that governs the licensor's work.

Questions? Email scott@granneman.com